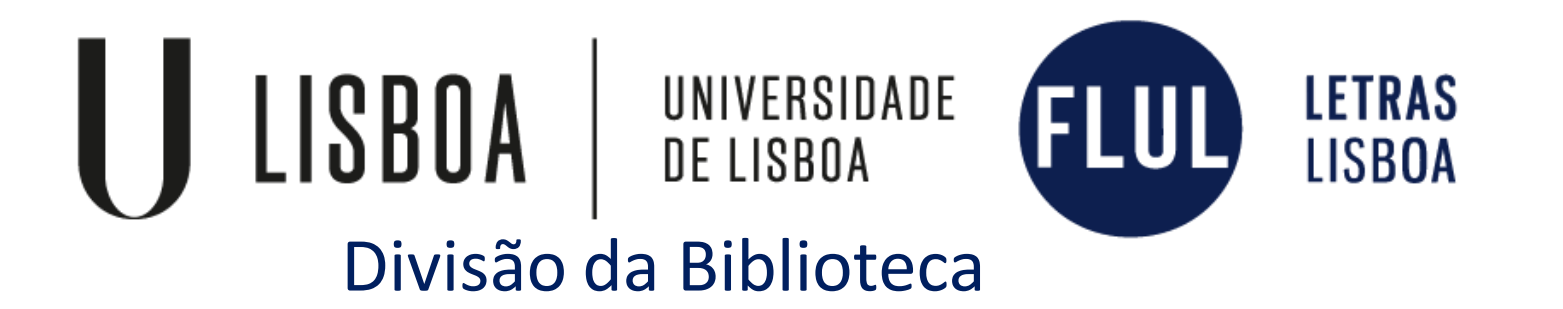

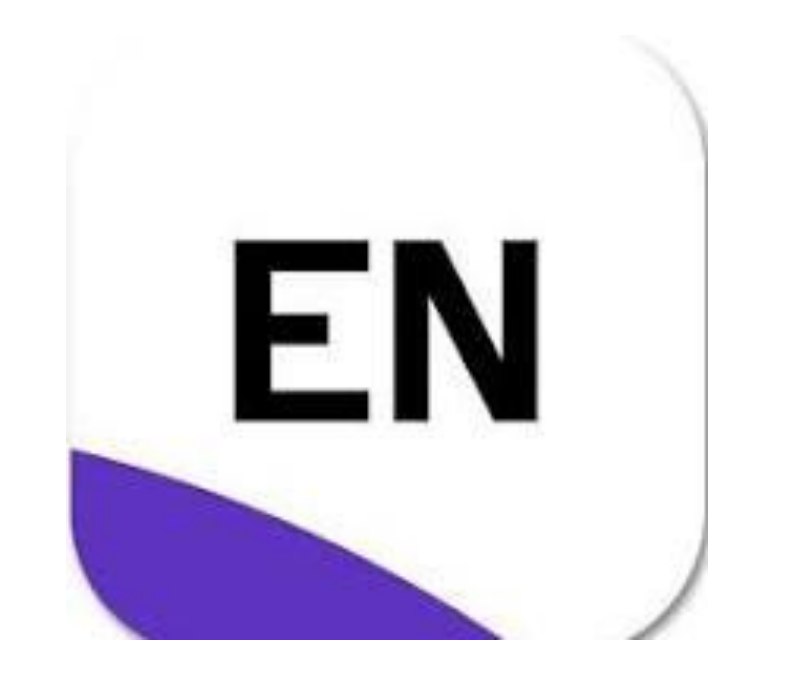

**Como citar e elaborar bibliografias para os trabalhos académicos utilizando o software** *EndNote Web (basic)*

## Software para gestão de referências bibliográficas

- Pesquisar e importar referências bibliográficas a partir de bases de dados e catálogos de bibliotecas
- $\checkmark$  Criar referências manualmente;
- $\checkmark$  Arquivar e organizar referências bibliográficas;
- Editar detalhes de referências (adicionar notas e palavras-chave, modificar qualquer campo);
- Utilizar o *Cite While you Write* (citar ao escrever) no Microsoft Word (exige plug-in);
- Exportar dados para outros gestores bibliográficos;
- $\checkmark$  Elaborar bibliografias de acordo com normas bibliográficas internacionais;
- $\checkmark$  Simplificar a colaboração entre utilizadores (partilha de pastas);
- $\checkmark$  Anexar arquivos (PDF, Word, Imagem);
- Armazenar até 50.000 referências bibliográficas;
- Utilizar o *Match* para selecionar e sugerir títulos de revistas científicas adequadas à área temática na qual um investigador pretenda publicar (inclui informação detalhada sobre o título e factor de impacto de acordo com o *Journal Citation report*)

## **Desvantagens**:

Apenas permite criar pastas até um máximo de 1000 pastas (a versão desktop não tem limite de número de pastas)

Não permite alterar os estilos existentes nem criar novos.

 A versão *EndNote Web Basic* é disponibilizada gratuitamente, desde 2007, a todos os membros do portal [b-On](https://www.b-on.pt/) com acesso à Web of [Science](https://www.webofscience.com/wos/woscc/basic-search) (WOS)

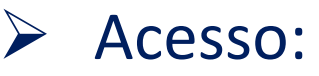

<https://www.myendnoteweb.com/>

ou

**ENDNOTE' basic** 

Através dos [recursos](https://www.letras.ulisboa.pt/pt/home-bflul/recursos-electronicos-recomendados#d-e-f) online no *website* da Biblioteca da FLUL

## **Acesso com ligação à rede da FLUL**

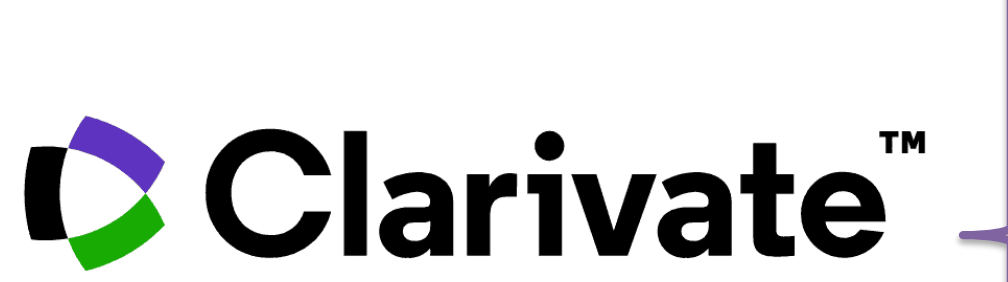

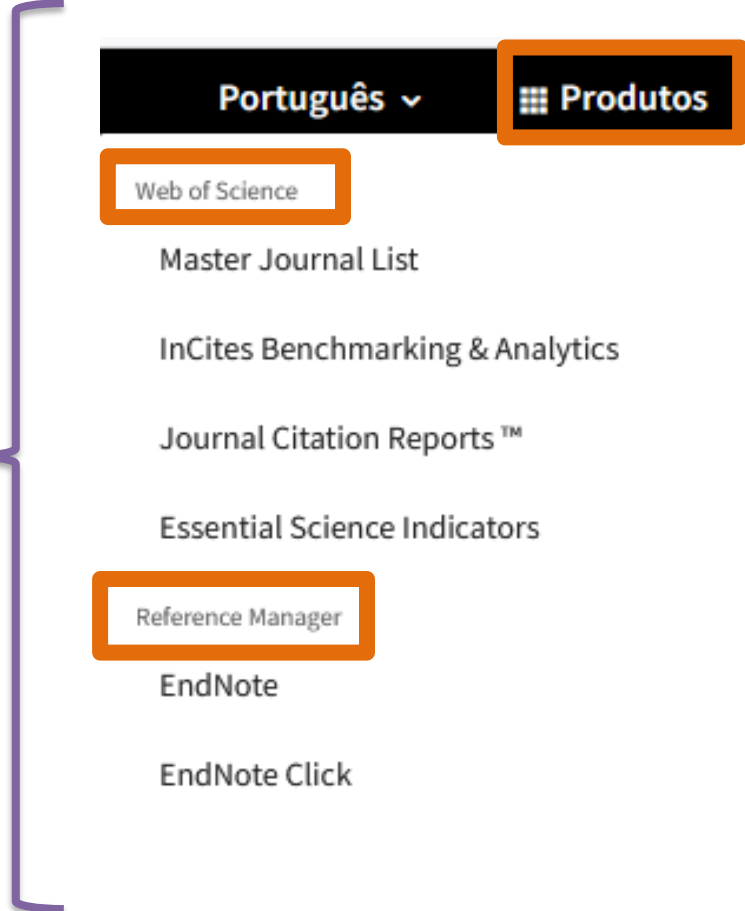

# EndNote Web vs EndNote Desktop

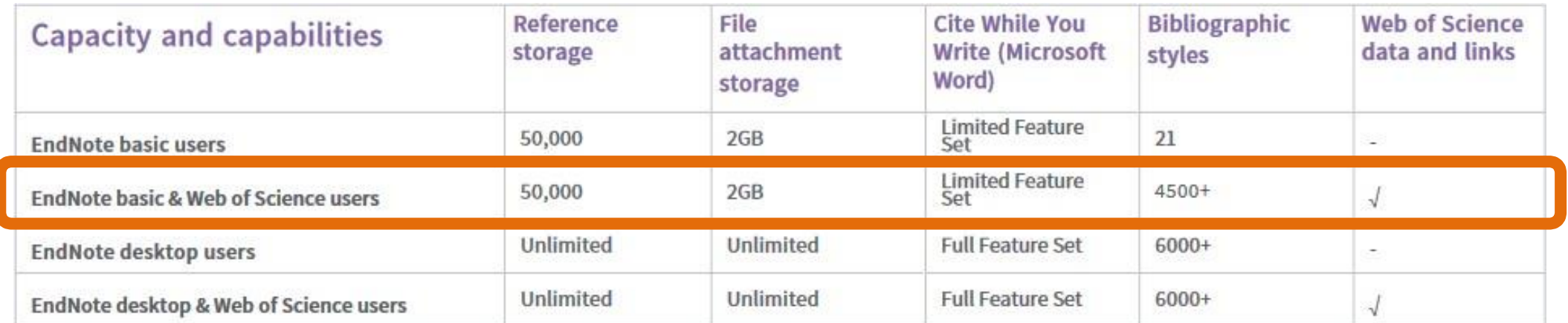

Fonte: EndNote Online Quick Reference Guide [https://clarivate.libguides.com/ld.php?content\\_id=34785308](https://clarivate.libguides.com/ld.php?content_id=34785308)

# EndNote Web

## Sign in to continue with EndNote

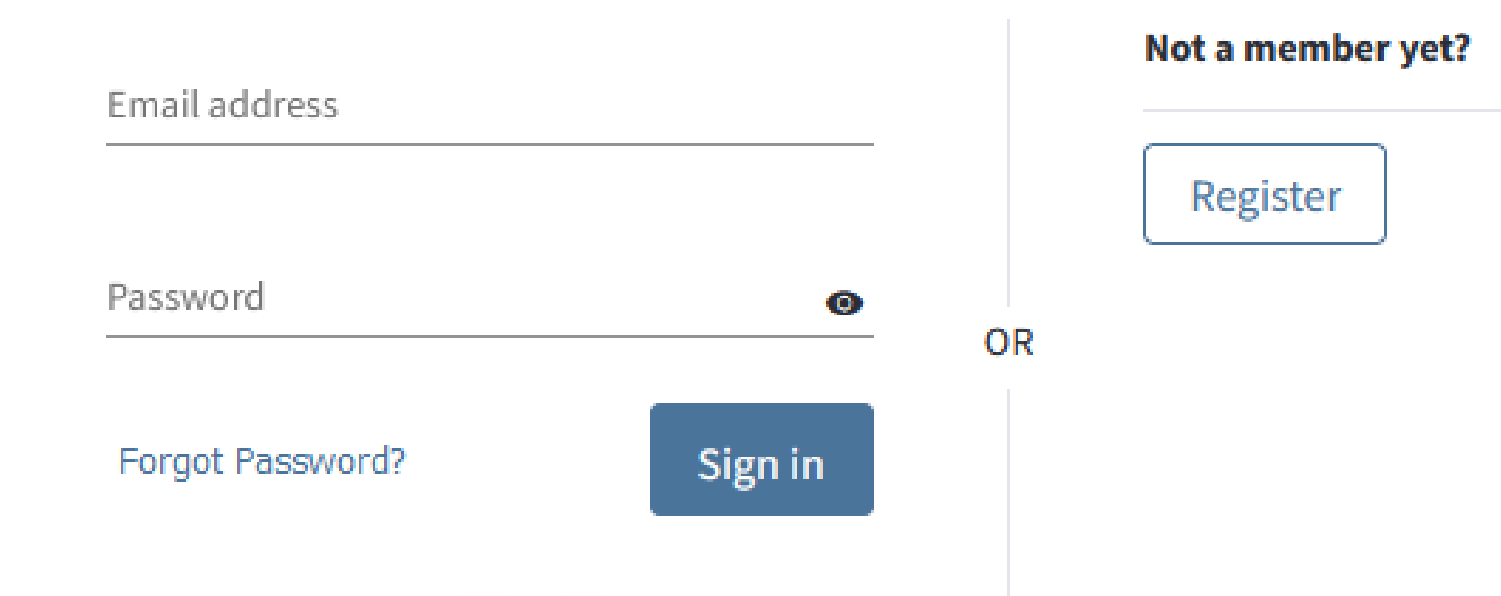

# EndNote Web

## Clarivate | EndNote

 $\boldsymbol{\Theta}$ 

Collect Organize Downloads My References Format Match Options

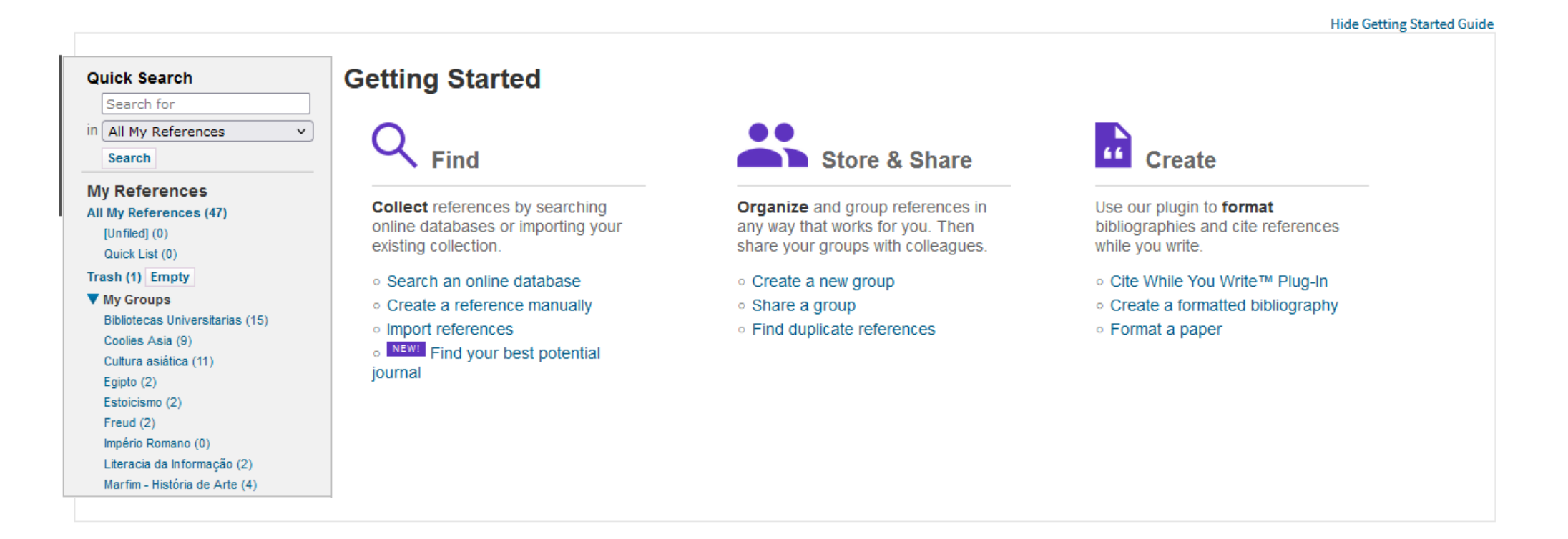

## Tutoriais/guias **EndNote Online**

#### ProQuest / LibGuides / Research Management / EndNote / Home

ProQuest LibGuides

EndNote

Quick start

What is EndNote?

**Recorded Webinars** 

Set up your EndNote library

Linking file attachments

with EndNote Click

Library syncing and sharing

EndNote for iPad and iPhone

Adding references to your library

Citing and generating bibliographies

Quickly capture references and PDFs

On-the-go research with EndNote Web

Working with EndNote online (Classic)

Home

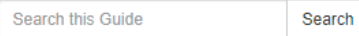

# EndNote Web

## EndNote<sup>"</sup>

EndNote 21 is your comprehensive solution for managing references and streamlining the research process.

### Centralized, Searchable Library

Keep all your references and related materials organized in a searchable personal library. This centralized location makes it easy to retrieve information, helping you stay organized throughout your research journey.

### **Sync Across Devices**

With the EndNote Sync feature, synchronize your references across multiple platforms. Whether using three personal computers, an EndNote Web library, or your iPad or iPhone, your references are always within reach. Please note: To utilize this feature, you must be the owner and user of all three computers

### **Collaborate with Ease**

Set up a Library Sharing team and grant access to your designated synced library. With the ability to collaborate with up to 1,000 co-authors and colleagues, EndNote 21 makes teamwork effortless and efficient.

### **Seamless Citation**

Integrate EndNote 21 with your word processor documents to cite your references. Create formatted citations, bibliographies, or independent reference lists with ease, ensuring your references are correctly formatted every time.

EndNote 21 is more than just a reference management software. It's a powerful tool to facilitate collaboration and streamline research.

Jumpstart your research by reviewing the most essential EndNote workflows to help manage references in a writing project.

## **Quick start**

### **Platform Access & Information**

• EndNote Online Login

**Content Files** 

- EndNote Web Login (Classic)
- EndNote 21 Help Guide

## How to use EndNote 21 (Windows) in seven minutes

Objectives of this resource: This video covers key EndNote 21 workflows on Microsoft Windows: creating libraries and references, direct exporting, file

**EndNote 21** 

# **Continuamos disponíveis online!**

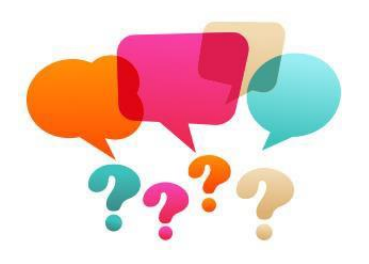

**Para resposta a dúvidas e sugestões relacionadas com exploração dos recursos online subscritos contacte a Área de Formação de Utilizadores.**

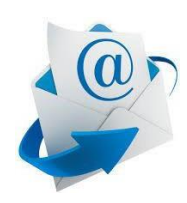

**Área de Formação de Utilizadores:** [bib.formacao@letras.ulisboa.pt](mailto:bib.formacao@letras.ulisboa.pt)